# Come risolvere i problemi della VPN MPLS

# Sommario

[Introduzione](#page-0-0) **[Prerequisiti](#page-0-1) [Requisiti](#page-0-2)** [Componenti usati](#page-1-0) **[Convenzioni](#page-1-1)** [Risoluzione dei problemi relativi alle configurazioni VRF](#page-1-2) [show ip vrf \[nome-vrf\]](#page-1-3) [show ip vrf \[{detail\] | interfaces}\] nome-vrf](#page-1-4) [Informazioni di routing](#page-2-0) [Tabella di routing](#page-2-1) **[BGP](#page-2-2)** [Protocollo di routing PE-CE](#page-3-0) **[Etichette](#page-4-0) [Test](#page-5-0)** [Informazioni correlate](#page-5-1)

## <span id="page-0-0"></span>Introduzione

In questo documento viene spiegato come risolvere i problemi relativi alla [configurazione di un](http://www.cisco.com/warp/customer/105/mpls_vpn_basic.html) document[o](http://www.cisco.com/warp/customer/105/mpls_vpn_basic.html) [VPN MPLS di base](http://www.cisco.com/warp/customer/105/mpls_vpn_basic.html). È consigliabile leggere questa configurazione di esempio e visualizzare il diagramma di rete prima di utilizzare il documento.

La configurazione di una VPN MPLS di base mostra una rete backbone MPLS completamente funzionante, il che significa che i router edge (PE) del provider possono raggiungere gli altri router tramite la backbone. Per informazioni sulla risoluzione dei problemi di una rete MPLS, consultare la [pagina di supporto per la verifica e la risoluzione dei problemi di MPLS.](http://www.cisco.com/web/psa/technologies/tsd_technology_support_configure_guide.html?c=268435750&s=Verification_and_Troubleshooting)

Prima di stabilire una VPN MPLS, è necessario poter eseguire il ping tra il router PE A (10.10.10.4) e il router PE B (10.10.10.6) e viceversa.

Tenere presente che per i nomi delle istanze di routing/inoltro VPN (VRF) viene fatta distinzione tra maiuscole e minuscole, ad esempio Customer A è diverso da customer a.

# <span id="page-0-1"></span>**Prerequisiti**

## <span id="page-0-2"></span>**Requisiti**

I lettori di questo documento devono conoscere:

• [Configurazione di una VPN MPLS di base](http://www.cisco.com/warp/customer/105/mpls_vpn_basic.html)

#### <span id="page-1-0"></span>Componenti usati

Il documento può essere consultato per tutte le versioni software o hardware.

Le informazioni discusse in questo documento fanno riferimento a dispositivi usati in uno specifico ambiente di emulazione. Su tutti i dispositivi menzionati nel documento la configurazione è stata ripristinata ai valori predefiniti. Se la rete è operativa, valutare attentamente eventuali conseguenze derivanti dall'uso dei comandi.

## <span id="page-1-1"></span>**Convenzioni**

Per ulteriori informazioni sulle convenzioni usate, consultare il documento [Cisco sulle convenzioni](http://www.cisco.com/en/US/tech/tk801/tk36/technologies_tech_note09186a0080121ac5.shtml) [nei suggerimenti tecnici](http://www.cisco.com/en/US/tech/tk801/tk36/technologies_tech_note09186a0080121ac5.shtml).

## <span id="page-1-2"></span>Risoluzione dei problemi relativi alle configurazioni VRF

## <span id="page-1-3"></span>show ip vrf [nome-vrf]

Il comando show ip vrf [vrf-name] mostra un riepilogo di tutti i VRF presenti sul router corrente e i relativi distinguitori di percorso e interfacce associati.

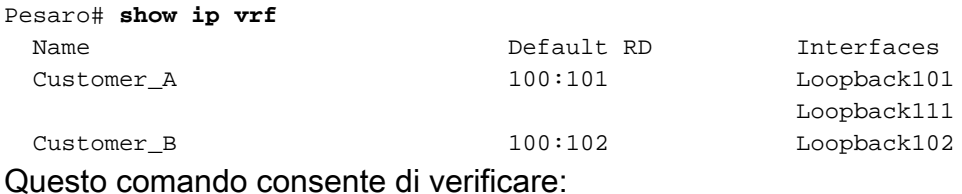

- La configurazione dei VRF (e i relativi nomi).
- che ogni identificatore di percorso (RD) sia lo stesso per ogni PE interessato.

## <span id="page-1-4"></span>show ip vrf [{detail] | interfaces}] nome-vrf

Il comando show ip vrf [{detail] | interfaces}] vrf-name mostra configurazioni dettagliate sul VRF.

```
Pesaro# show ip vrf detail Customer_A
VRF Customer A; default RD 100:101
  Interfaces:
    Loopback101 Loopback111
  Connected addresses are not in global routing table
  Export VPN route-target communities
    RT:100:1001
  Import VPN route-target communities
    RT:100:1001
  No import route-map
  No export route-map
Pesaro# show ip vrf interfaces
```
Interface IP-Address VRF Protocol

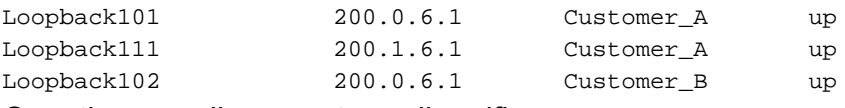

Questi comandi consentono di verificare:

- Verificare che gli indirizzi connessi non siano inclusi nella tabella di routing globale.
- Attributi di routing di ogni VRF. Ciò che viene esportato su un lato dovrebbe essere importato altrove.
- Lo stato dell'interfaccia (e gli indirizzi IP) delle interfacce.

## <span id="page-2-0"></span>Informazioni di routing

Utilizzare gli stessi comandi utilizzati per verificare la tabella di routing globale con le estensioni mostrate in questa sezione per verificare le tabelle di routing o i database dei protocolli di routing.

#### <span id="page-2-1"></span>Tabella di routing

Per controllare la tabella di routing, aggiungere l'estensione  $\forall x \in \text{Home-}\forall x \in J$  al comando show ip route per verificare la tabella di routing, come mostrato di seguito:

```
Pescara# show ip route vrf Customer_A
Codes: C - connected, S - static, I - IGRP, R - RIP, M - mobile, B - BGP
       D - EIGRP, EX - EIGRP external, O - OSPF, IA - OSPF inter area
       N1 - OSPF NSSA external type 1, N2 - OSPF NSSA external type 2
       E1 - OSPF external type 1, E2 - OSPF external type 2, E - EGP
       i - IS-IS, L1 - ISIS level-1, L2 - ISIS level-2, ia - ISIS inter area
       * - candidate default, U - per-user static route, o - ODR
       P - periodic downloaded static route
Gateway of last resort is not set
B 200.0.6.0/24 [200/0] via 10.10.10.6, 00:42:14
B 200.1.6.0/24 [200/0] via 10.10.10.6, 00:42:14
```
C 200.0.4.0/24 is directly connected, Loopback101

Èinoltre possibile utilizzare il comando show ip route vrf Customer\_A 1.2.3.4 per verificare la destinazione di un determinato indirizzo.

## <span id="page-2-2"></span>**BGP**

Border Gateway Protocol (BGP) viene utilizzato tra i router PE ed è necessario per la connettività tra siti. Nell'esempio, viene utilizzato il protocollo BGP (iBGP) interno. È inoltre possibile utilizzare il protocollo BGP (eBGP) esterno come protocollo di routing esterno per la propagazione della route PE-CE.

Èpossibile utilizzare questi comandi per risolvere i problemi relativi a BGP:

- show ip bgp neighbors
- $\cdot$  show ip bgp vpnv4 all (o show ip bgp vpnv4 vrf [*nome VRF*])
- show ip bgp vpnv4 vrf *nome* tag VRF (questo comando è specifico per VPN/MPLS)
- $\cdot$  show ip bgp vpnv4 vrf nome VRF A.B.C.D

Pescara# **show ip bgp vpnv4 vrf Customer\_A** BGP table version is 40, local router ID is 10.10.10.4 Status codes: s suppressed, d damped, h history, \* valid, > best, i - internal Origin codes: i - IGP, e - EGP, ? - incomplete Network Next Hop Metric LocPrf Weight Path

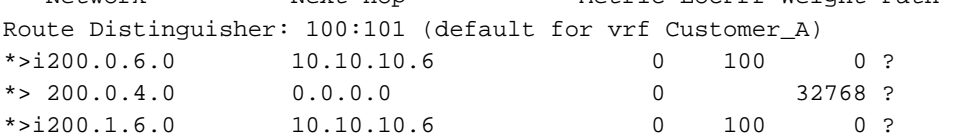

Fare riferimento alle [pagine di supporto BGP](http://www.cisco.com/cgi-bin/Support/PSP/psp_view.pl?p=Internetworking:BGP) per ulteriori informazioni sulla risoluzione dei problemi BGP.

#### <span id="page-3-0"></span>Protocollo di routing PE-CE

Se il protocollo di routing utilizzato dal cliente non è BGP, è possibile usare i comandi show tradizionali e applicarli al VRF corretto.

Se si usa il protocollo RIP (Routing Information Protocol), usare il comando show ip rip database vrf [nome VRF]. Ad esempio:

#### Alcazaba# **show ip rip database vrf vrf101**

```
 0.0.0.0/0 auto-summary
 0.0.0.0/0
 [2] via 150.150.0.2, 00:00:12, Ethernet1/1
 6.0.0.0/8 auto-summary
 6.6.6.6/32 redistributed
[1] via 223.0.0.21,
 7.0.0.0/8 auto-summary
 7.7.7.0/24
 [1] via 150.150.0.2, 00:00:12, Ethernet1/1
 10.0.0.0/8 auto-summary
 10.0.0.0/8 redistributed
[1] via 125.2.2.2,
 10.0.0.0/16
 [1] via 150.150.0.2, 00:00:12, Ethernet1/1
 10.200.8.0/22
```
Utilizzare il comando show ip ospf [process-id area-id]database e specificare il numero di processo corretto se si utilizza OSPF. Ad esempio:

#### Alcazaba# **show ip ospf 2 database**

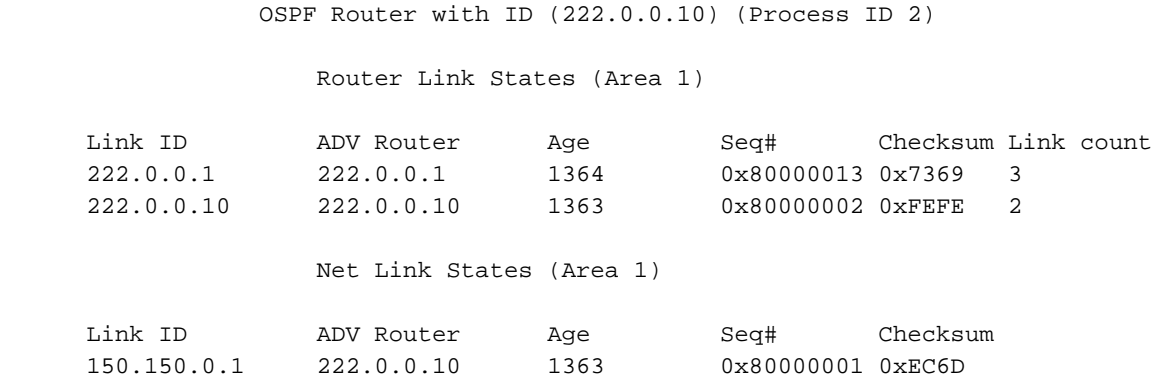

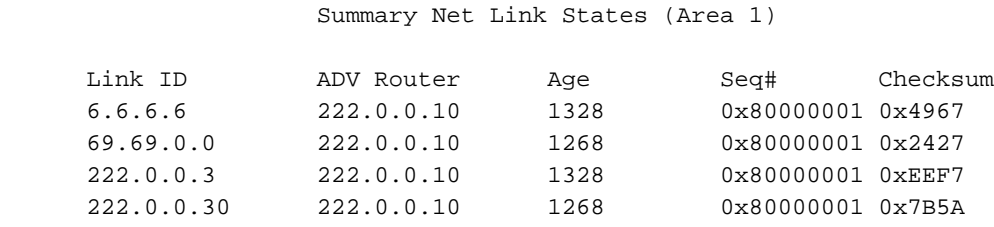

Questo comando consente di verificare:

- Se la tabella di instradamento è corretta (dal punto di vista del cliente) o non è presente nella tabella.
- Verificare che il protocollo BGP sia attivo e funzionante (oppure individuare il router adiacente mancante).

#### <span id="page-4-0"></span>**Etichette**

La VPN MPLS utilizza uno stack di etichette a due livelli. Una delle etichette viene utilizzata per identificare il VRF e viene impostata tra i due PE. L'altra etichetta (sulla parte superiore dello stack) è l'etichetta "backbone", impostata dalla rete MPLS standard.

Èpossibile utilizzare il comando traceroute VRF [vrf-name] A.B.C.B per verificare le etichette del trasporto.

Nota: questo comando funziona solo con un traceroute con supporto MPLS, se i router della backbone sono configurati per propagare e generare informazioni TTL (IP Time to Live). Per ulteriori informazioni, consultare la documentazione sul comando [mpls ip propagate-ttl.](http://www.cisco.com/en/US/docs/ios/12_1t/12_1t3/feature/guide/rtr_13t.html#xtocid516027)

```
Pesaro# traceroute vrf Customer_B 200.0.4.1
Type escape sequence to abort.
Tracing the route to 200.0.4.1
  1 10.1.1.21 [MPLS: Labels 25/28 Exp 0] 464 msec 280 msec 308 msec
  2 10.1.1.5 [MPLS: Labels 22/28 Exp 0] 236 msec 572 msec 228 msec
  3 200.0.4.1 108 msec * 100 msec
```
L'assenza di 10.1.1.14 in questo traceroute è normale a causa dell'architettura MPLS/VPN.

Èpossibile usare il comando show ip bgp vpnv4 all tags per ottenere un output più preciso, ad esempio la tabella delle etichette di un particolare VRF:

```
Pescara# show ip bgp vpnv4 all tags
  Network Next Hop In tag/Out tag
Route Distinguisher: 100:101 (Customer_A)
   200.0.6.0 10.10.10.6 notag/28
   200.0.4.0 0.0.0.0 16/aggregate(Customer_A)
   200.1.6.0 10.10.10.6 notag/29
Route Distinguisher: 100:102 (Customer_B)
   200.0.6.0 10.10.10.6 notag/30
   200.0.4.0 0.0.0.0 28/aggregate(Customer_B)
```
Èpossibile usare anche il tradizionale comando show ip cef:

```
Pescara# show ip cef vrf Customer_B detail
IP CEF with switching (Table Version 10), flags=0x0
   8 routes, 0 reresolve, 0 unresolved (0 old, 0 new)
   46 leaves, 51 nodes, 54640 bytes, 361 inserts, 315 invalidations
   0 load sharing elements, 0 bytes, 0 references
   universal per-destination load sharing algorithm, id F968AD29
   5 CEF resets, 38 revisions of existing leaves
   refcounts: 1400 leaf, 1392 node
Adjacency Table has 2 adjacencies
0.0.0.0/32, version 0, receive
200.0.6.0/24, version 9, cached adjacency to Serial0/1.1
0 packets, 0 bytes
   tag information set
     local tag: VPN-route-head
     fast tag rewrite with Se0/1.1, point2point, tags imposed: {20 30}
   via 10.10.10.6, 0 dependencies, recursive
     next hop 10.1.1.13, Serial0/1.1 via 10.10.10.6/32
    valid cached adjacency
     tag rewrite with Se0/1.1, point2point, tags imposed: {20 30}
200.0.4.0/24, version 6, attached, connected
0 packets, 0 bytes
   tag information set
     local tag: 28
   via Loopback102, 0 dependencies
     valid discard adjacency
    tag rewrite with , , tags imposed: \{\}200.0.4.0/32, version 4, receive
200.0.4.1/32, version 3, receive
200.0.4.255/32, version 5, receive
224.0.0.0/24, version 2, receive
255.255.255.255/32, version 1, receive
```
Questo comando consente di verificare:

- Etichette utilizzate in modo efficace.
- Verificare che per le destinazioni VPN venga utilizzato uno stack di (almeno) due etichette.

#### <span id="page-5-0"></span>Test

Èpossibile utilizzare il comando ping per verificare che il VRF funzioni, ma se si utilizza un router PE, è necessario indicare il nome del VRF specifico.

Pescara# **ping vrf Customer\_A 200.0.6.1** Type escape sequence to abort. Sending 5, 100-byte ICMP Echos to 200.0.6.1, timeout is 2 seconds: !!!!! Success rate is 100 percent (5/5), round-trip min/avg/max = 176/264/576 ms

## <span id="page-5-1"></span>Informazioni correlate

- [Pagina di supporto MPLS](http://www.cisco.com/en/US/customer/tech/tk436/tk428/tsd_technology_support_protocol_home.html?referring_site=bodynav)
- [Pagina di supporto per il routing IP](http://www.cisco.com/en/US/tech/tk365/tsd_technology_support_protocol_home.html?referring_site=bodynav)
- [Supporto tecnico Cisco Systems](http://www.cisco.com/cisco/web/support/index.html?referring_site=bodynav)